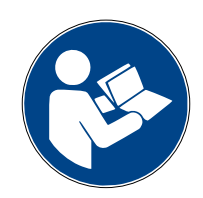

# **Digalox® DPM72-MPP/MPPA/MPPV-DIN**

## **Bedienungsanleitung (Rev-2024-05)**

Analogsignal-Messgerät für Hutschiene

Lieferumfang: Digalox<sup>®</sup> DPM72, 5 Steckbrücken, 2 Bedienungsanleitungen (DE + EN)

### **1. Sicherheitshinweise**

- Vor Inbetriebnahme des Geräts die Bedienungsanleitung vollständig durchlesen! Für späteres Nachschlagen aufbewahren.
- Montage und Anschluss dürfen nur von entsprechend geschulten Personen durchgeführt werden.
- **Bei Arbeiten am Gerät dürfen keine gefährlichen Spannungen am Gerät anliegen! Die Anschlüsse J1-J12 sind nicht vom Messkreis isoliert.**
- **Das Gerät darf nicht als einzige Schutzvorrichtung oder Schutzabschaltung verwendet werden.**
- Das Gerät ist nicht als Sicherung geeignet um Personen oder Anlagen vor Schäden zu schützen! Um die entsprechende Sicherheit zu gewährleisten sind zusätzliche Sicherungen vorzusehen (z.B. Schutzrelais, Abschalter, etc.).
- Bei Anschluss von Schaltern oder Tastern an die Anschlüsse J1-J8 dürfen ausschließlich solche verwendet werden, deren Isolierspannung mindestens die doppelte maximal auftretende Messspannung beträgt. Z. B. bei Messung von 30 V DC müssen solche mit mindestens 60 V Isolierspannung verwendet werden.
- Das Gehäuse nicht öffnen!
- Das Gerät nicht in der Nähe von explosiven oder brennbaren Stoffen verwenden!
- Alle stromführenden Leitungen, an denen gefährliche Spannungen anliegen, müssen mit externen Trennvorrichtungen gesichert werden.

### **2. Bedeutung der Symbole**

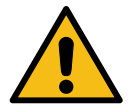

Allgemeines Warnzeichen (Achtung, Dokumentation beachten!)

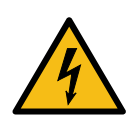

Warnung vor elektrischer Spannung

### **3. Bestimmungsgemäßer Gebrauch**

- Messung von Strom, Spannung, Leistung und Frequenz in den angegebenen Messbereichen
- Verwendung im Innenbereich nicht kondensierend, nicht korrosiv
- Montage auf Hutschiene oder anschrauben
- Bei Nichteinhaltung dieser Anleitung erlischt jeglicher Garantie- und Gewährleistungsanspruch.

### **4. Beschreibung**

Je nach Bautyp werden die Messarten Analogsignal (2×) 0/2 bis 10 V und/oder (2×) 0/4 bis 20 mA AC/DC unterstützt. Zwei galvanisch isolierte Alarmausgänge ermöglichen es, bei Erreichen von Schwellwerten Ein- oder Abschaltvorgänge auszuführen.

Über die zugehörige Konfigurationssoftware "Digalox® Manager" kann das Gerät konfiguriert werden, z.B. die Schwellwerte für die Schaltausgänge, Hysterese uvm.

Messwerte können je nach Modell per XBEE-Funktechnologie oder RS485-Modbus-Schnittstelle übertragen werden. Darüber hinaus verfügt das Geräte über eine Zählfunktion mit Datenerhalt. Damit lassen sich Betriebsstundenzähler oder Zeitzähler für Schwellwertüberschreitung und -unterschreitung, sowie Einfach-Impulszählung (MPP) oder Doppelimpulszählung (MPPV) realisieren. Das Gerät kann sowohl auf DIN-Schienen als auch, durch entsprechende Bohrungen am Gehäuse, auf anderen Hintergründen befestigt werden.

Im Downloads-Bereich auf **[www.digalox.de](http://www.digalox.de/)** finden Sie die aktuellste Version der Bedienungsanleitung und die Software "Digalox® Manager".

### **5. Produktübersicht**

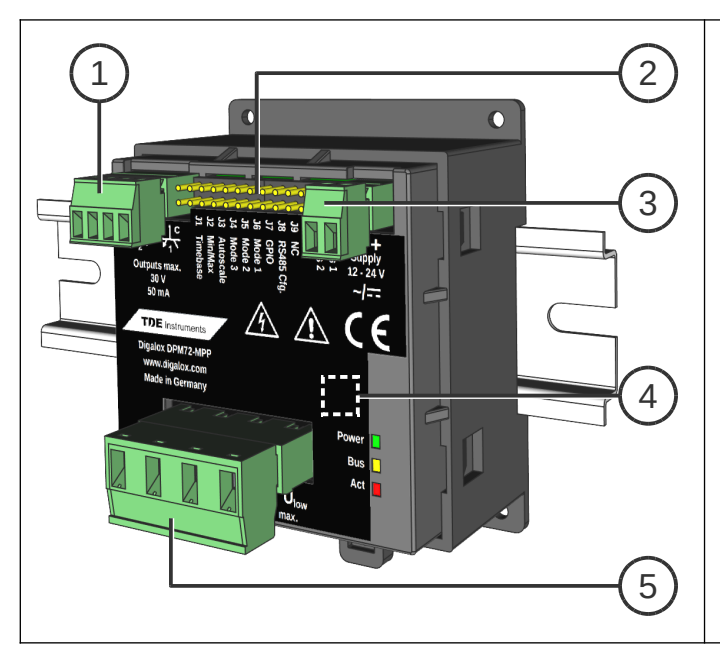

- 2 Optokoppler-Schaltausgänge
- Anschlüsse J1–J12
- Eingang Versorgungsspannung
- Schnittstelle (XBEE / RS485)
- Messeingänge

### **6. Montage**

Das Gerät von oben her in die Hutschiene einhaken und dann unten anpressen, bis der Riegel einrastet.

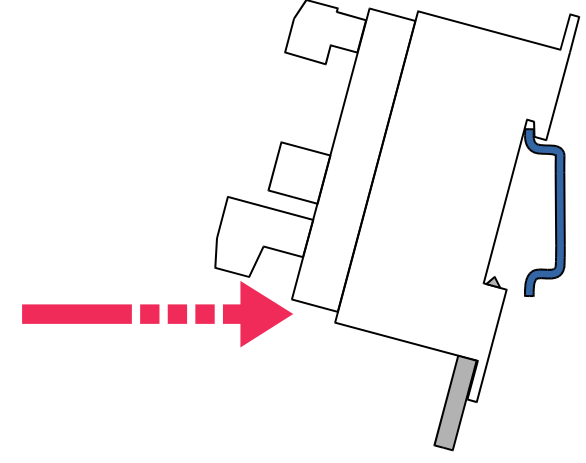

Alternativ das Gerät mit 4 Schrauben anbringen.

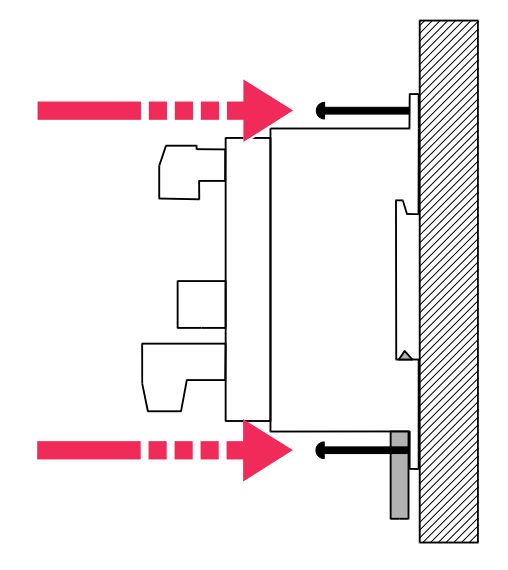

#### **7. Elektrische Anschlüsse**

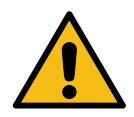

**WARNUNG: Das Gerät darf ausschließlich in einer der gezeigten Anschlussvarianten betrieben werden! Am Strommesseingang eine superflinke Sicherung (FF) verwenden.**

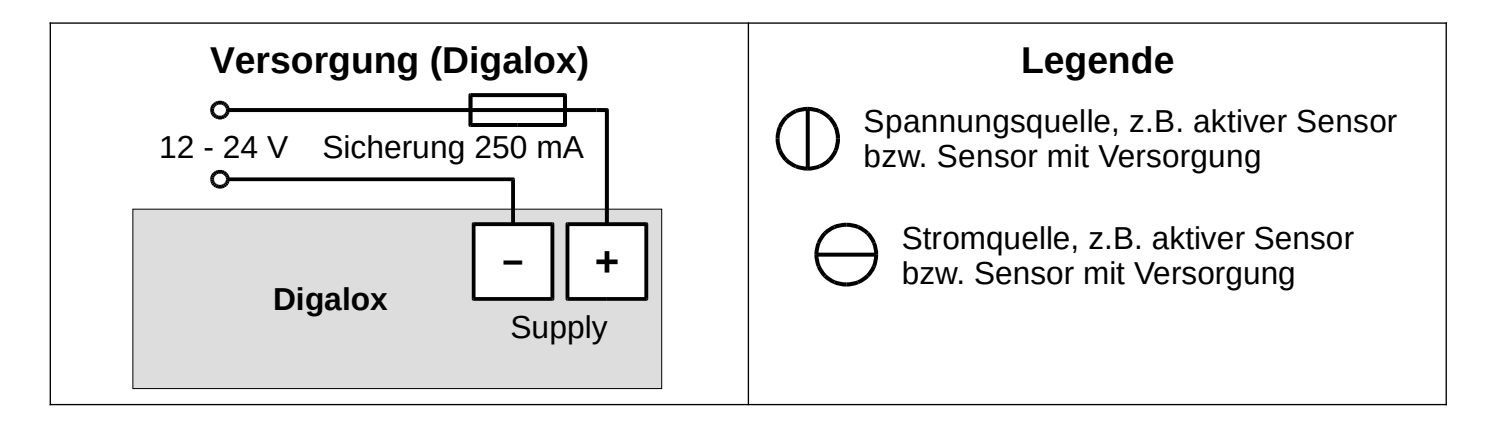

#### **DPM72-MPP**

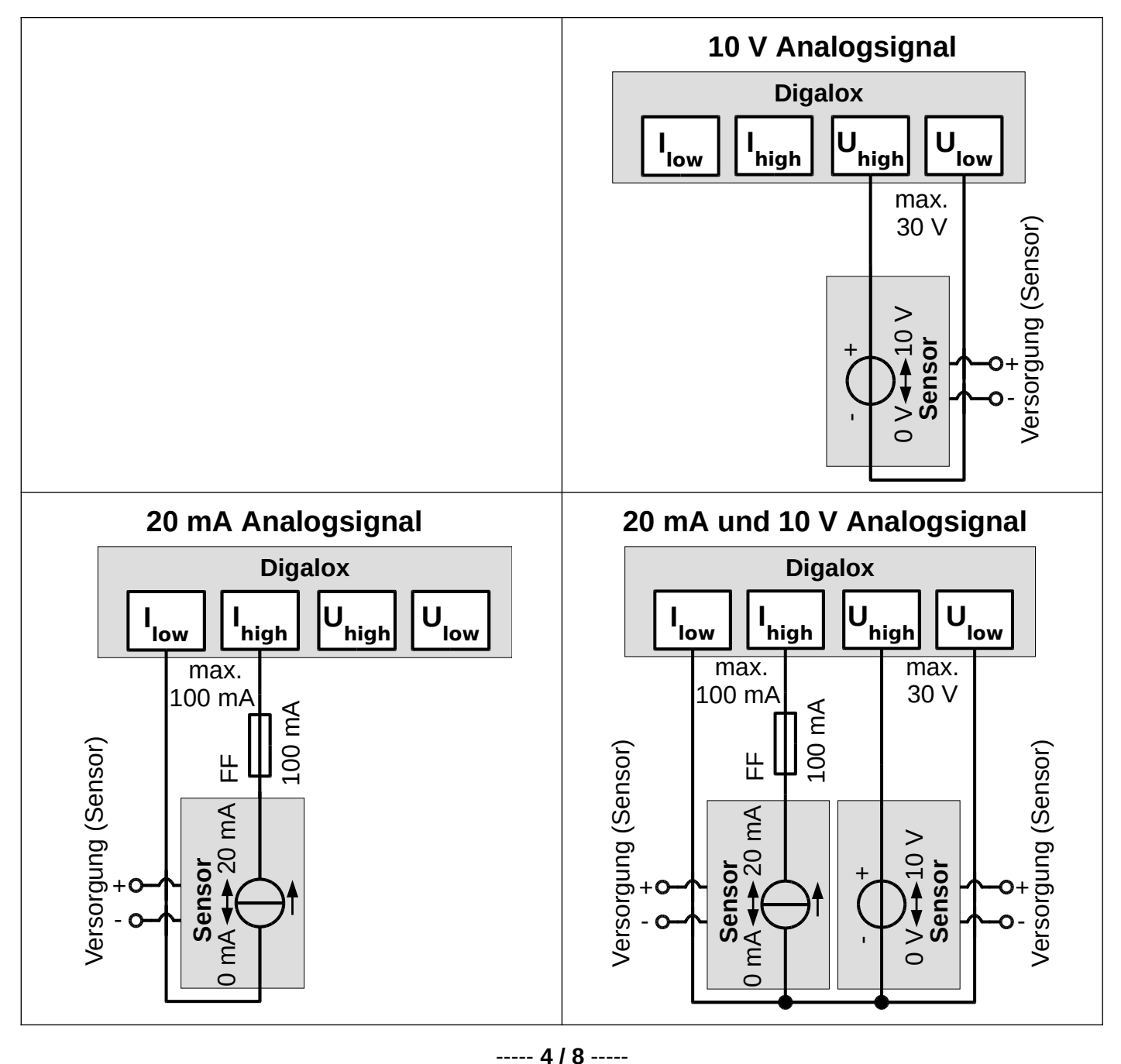

#### **DPM72-MPPA**

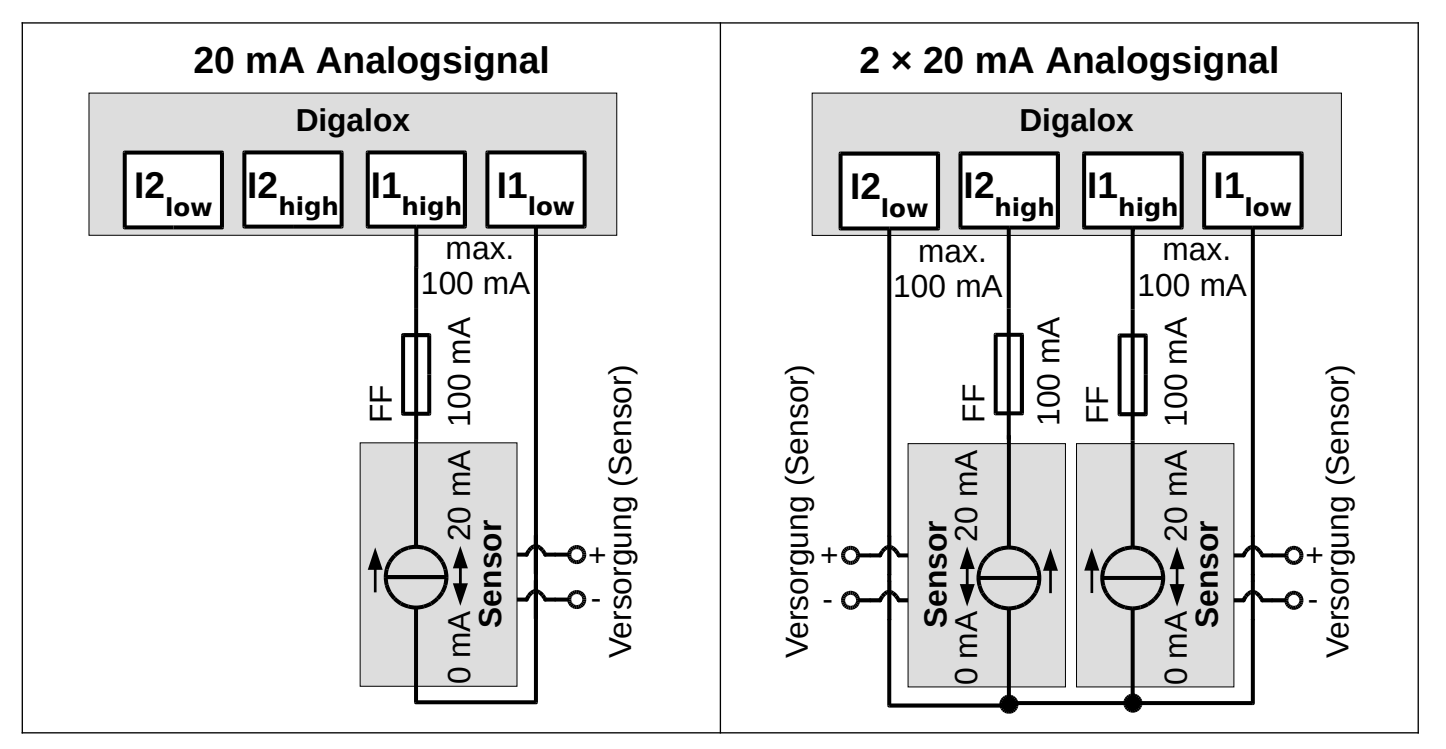

#### **DPM72-MPPV**

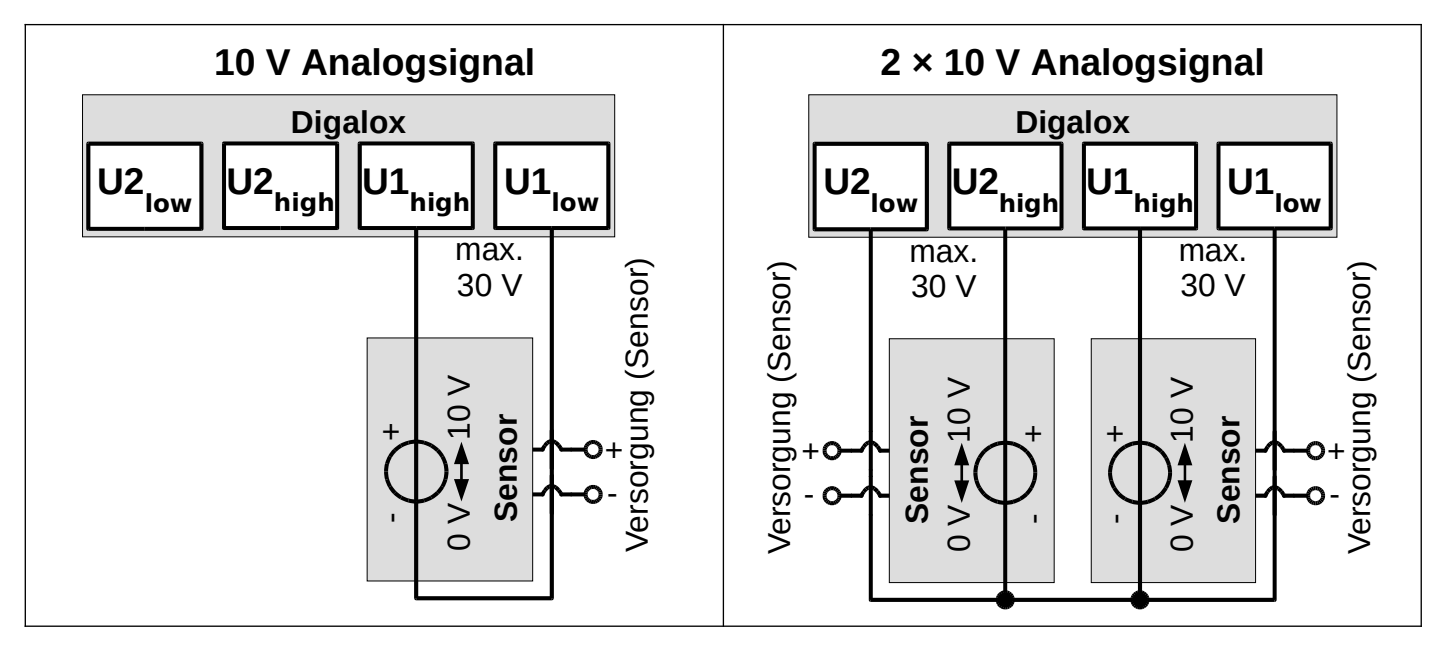

#### **8. Konfiguration**

Das Gerät per Schnittstelle mit dem Rechner verbinden:

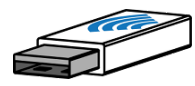

**XBEE:** Den XBEE-Stick in den Rechner stecken. Der Treiber des Geräts wird automatisch installiert, falls der Rechner mit dem Internet verbunden ist. Zum Zurücksetzen der XBEE-Einstellungen Anschluss J8 kurzschließen.

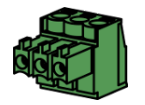

**RS485:** Anschluss J8 kurzschließen. Das Gerät vom Modbus-Netzwerk trennen und über einen RS485-USB-Adapter mit dem Rechner verbinden. Nach Abschluss der Konfiguration J8 wieder öffnen.

Die Software "Digalox® Manager" starten und mit dem Gerät verbinden. Danach können auf den verschiedenen Reitern Einstellungen vorgenommen und im Gerät gespeichert werden.

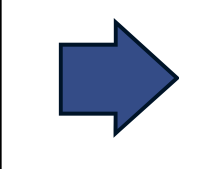

**Nach einem Neustart werden immer die ersten vier Anzeigewerte bereitgestellt bzw. der, welcher über die Anschlüsse J4-J6 ausgewählt ist, und die drei darauf folgenden Anzeigewerte.**

### **9. Wartung**

In regelmäßigen Abständen alle externen Kabelverbindungen überprüfen.

### **10. Reinigung**

Vor dem Reinigen des Geräts die Sicherheitshinweise beachten. Das Gerät mit einem trockenen, weichen und fusselfreien Tuch reinigen. Keine Lösungsmittel verwenden.

# **11. Technische Daten / Spezifikation**

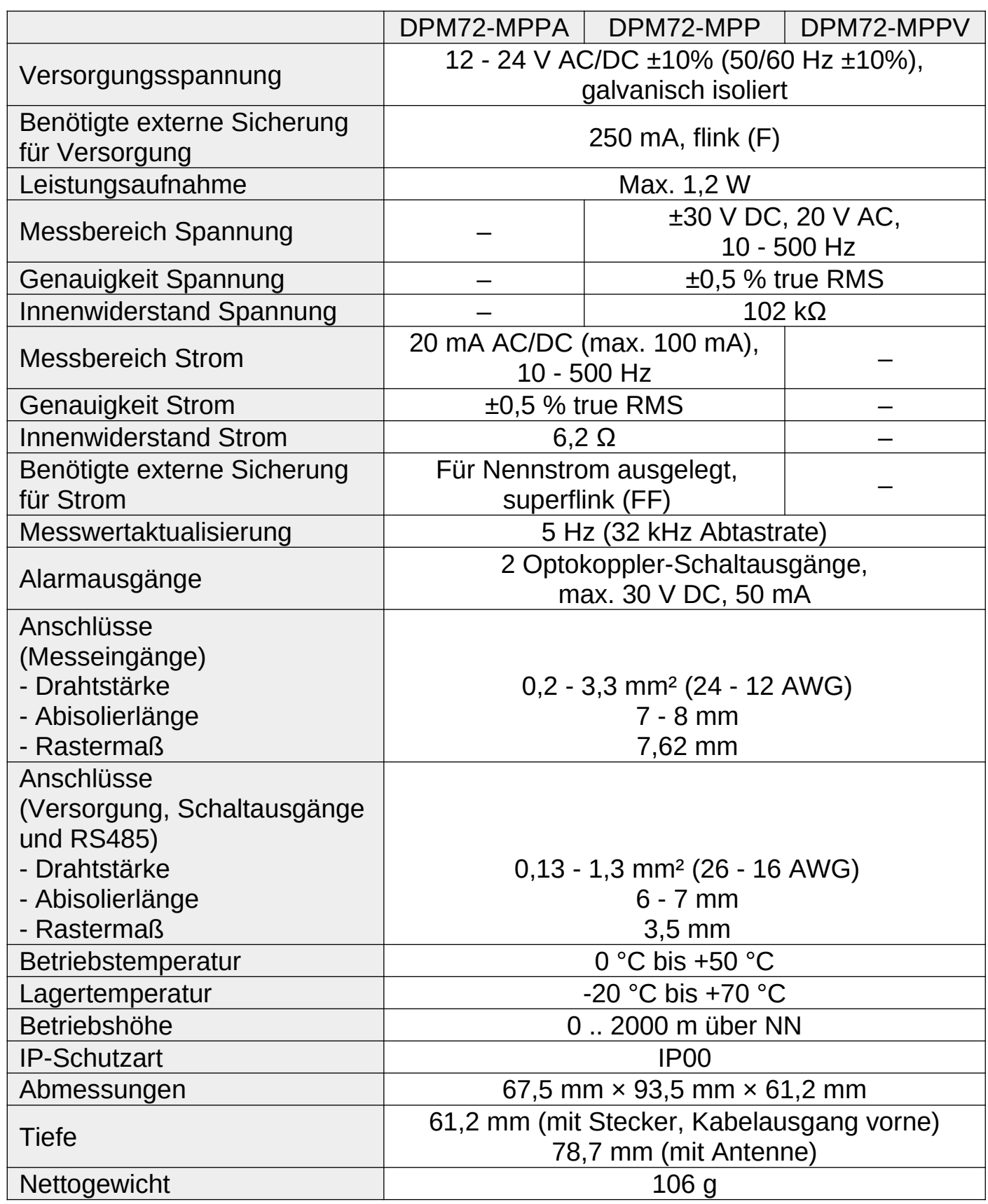

## **12. Abmessungen [mm]**

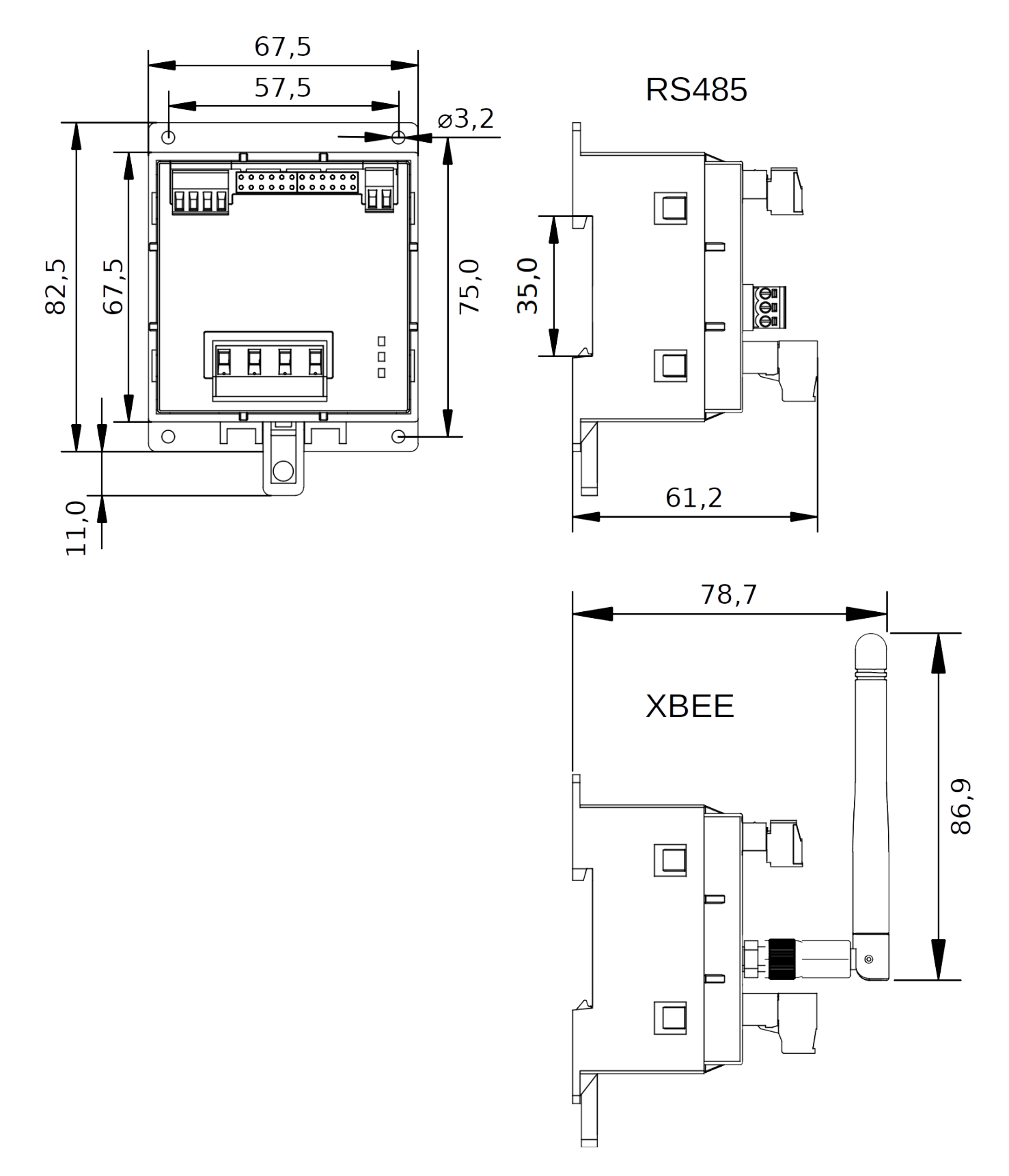

#### **13. Kontaktdaten**

TDE Instruments GmbH, Gewerbestraße 8, D-71144 Steinenbronn Telefon: +49 7157 20801, Technischer Support: +49 351 84127746 E-Mail: info@tde-instruments.de Internet: [www.tde-instruments.de](http://www.tde-instruments.de/), [www.digalox.com](http://www.digalox.com/)